## Instructions for Candidates for online Process of B.Ed Counseling

1) Visit the admissions portal at "admissions.hpushimla.in".

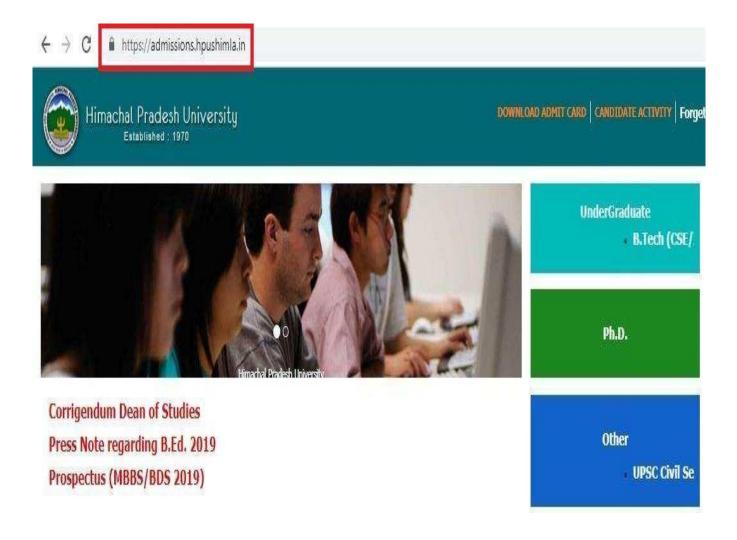

### 2) Visit the admissions portal at "admissions.hpushimla.in".

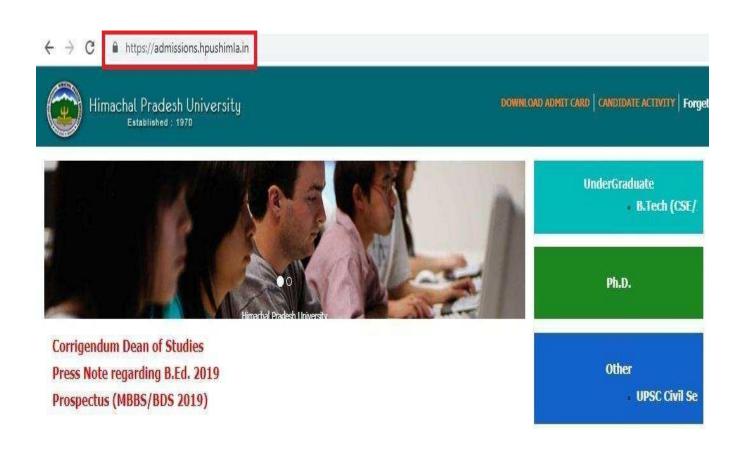

### 3) Visit the admissions portal at "admissions.hpushimla.in".

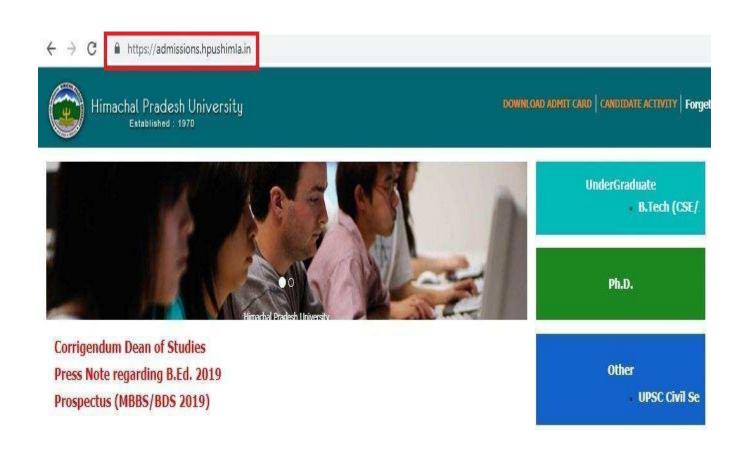

4) Login in to Candidate portal with your Registration Number and Password (User ID/Password assigned for Entrance Test).

| Jser Id :  | 2                 |      |  |
|------------|-------------------|------|--|
| assword:   | 6                 |      |  |
| Vhat is ?  | 13 + 31*          |      |  |
|            | Login             |      |  |
|            |                   |      |  |
| Jan't Have | a Candidate Accou | int? |  |

5) Click on I agree to Accept All above terms & conditions checkbox and you will be redirected to the Personal Information page –

Note Point: Update the Question "Do You Belong to Economically Weaker Sections(EWS)"?.

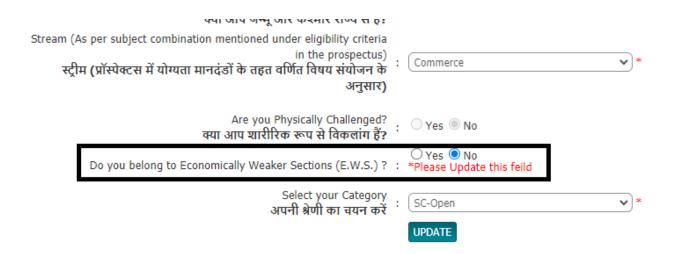

# 6) A counselling fee of Rs. 500 will be charged from the students.

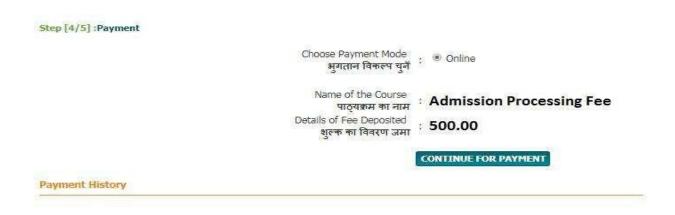

#### Click on "Continue for Payment" button -

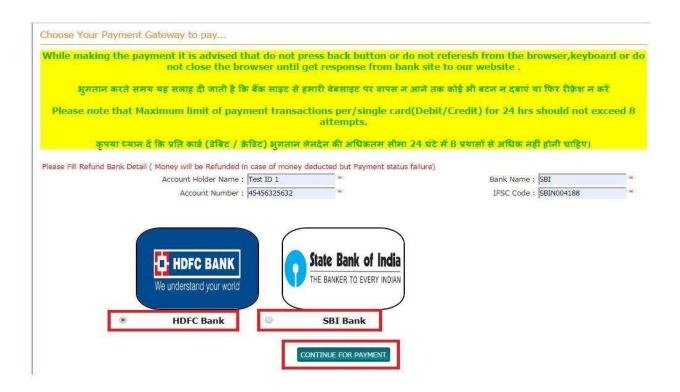

# You will be redirected to the payment gateway. You can make payment via Net Banking, Credit Cardand Debit card—

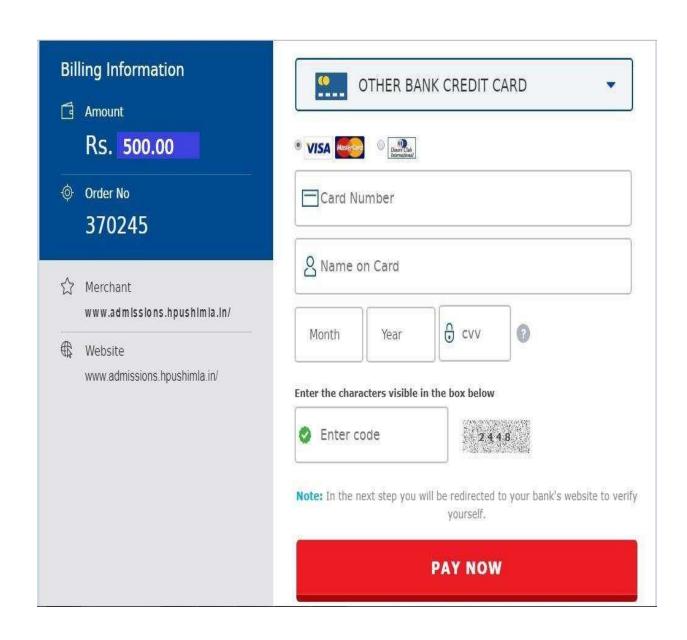

7) Candidates have to select their colleges. A district-wise grid list of all colleges will show up and candidates have to select colleges as per their preference. Candidates can select a minimum of 1 or a maximum of 3 colleges only. To add a new college to the list, click on ADD New College button

 $Out of the selected colleges, candidates have to enter the \ preferences from \ 1 to \ 3.$ 

Candidates can make/select their choices as per the schedule. No changes/modifications will be allowed after the expiration of the given period and the preferences selected by candidates will be considered as final data.

If a candidate wants to select Department of Education as his 3rd preference, he/she needs to enter the value **3** in the corresponding text box.

If a candidate wants to select Awasthi College of Education as his 2nd preference, he/she needs to enter the value 2 in the text box corresponding to it.

Similarly, candidates have to mark all the selected colleges as per their preference.

|       | College Preferences                                                   |                   |                 |
|-------|-----------------------------------------------------------------------|-------------------|-----------------|
|       |                                                                       | Note:O            | ut of the selec |
| S.No. | College Name                                                          | Preference Number | DELET           |
| 1     | Department of Education, H.P.University(H.P.University, Shimla)       | 3                 | x               |
| 2     | Govt. College of Teacher Education(Dharamshala)                       | 1                 | x               |
| 3     | Awasthi College of Education(Sham Nagar, Dharamshala, Distt. Kangra ) | 2                 | x               |
|       | UPDATE NEXT >>                                                        | ·                 | ·               |

### 8) Final printout and application summary-

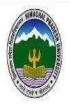

### HIMACHAL PRADESH UNIVERSITY, SHIMLA - 171005.

### Online Counseling Application Form of B.Ed for Session 2019-2020

| 1. | Name of the Course :                           |          |        |
|----|------------------------------------------------|----------|--------|
| 2. | Name                                           |          |        |
| 3. | Father's Name :                                |          | IN AGE |
| 4. | Mother's Name :                                | 55<br>30 |        |
| 5. | Examination Center for Entrance Test :         |          |        |
| 6. | Address for Correspondence (IN CAPITAL LETTERS | ):       |        |
| 7. | Mobile No.                                     |          |        |
| 8. | Permanent Home Address (IN CAPITAL LETTERS):   |          |        |
|    |                                                |          |        |

9) Colleges will be allotted to these candidates based on merit list/rank and preferences selected by the candidate.

#### 10) Candidates who want to join the allotted college:-

i) Need to visit the allotted college for verification of their original documents within given time period as per schedule. The candidates are required to take printout of online application form along with allotted college letter (generated on candidate portal) before visiting the allotted college.